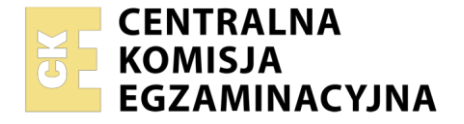

Nazwa kwalifikacji: **Administrowanie sieciowymi systemami operacyjnymi i sieciami komputerowymi** Oznaczenie kwalifikacji: **EE.11** Numer zadania: **01** Wersja arkusza: **SG**

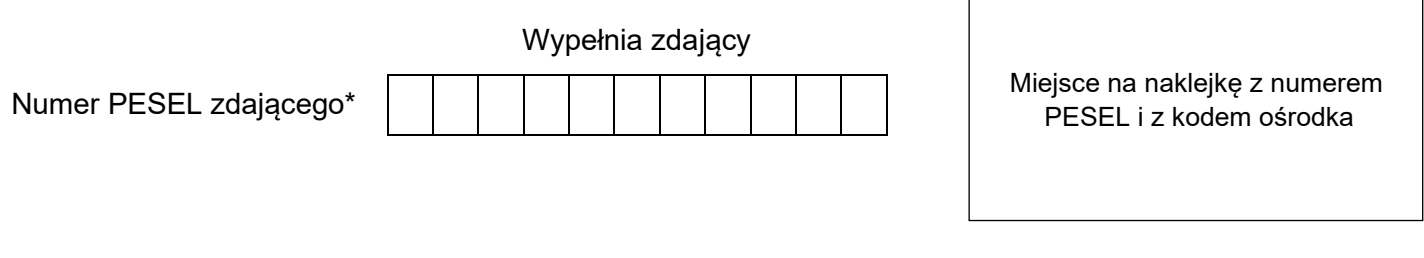

Czas trwania egzaminu: **150** minut. EE.11-01-23.01-SG

# **EGZAMIN POTWIERDZAJĄCY KWALIFIKACJE W ZAWODZIE Rok 2023**

**CZĘŚĆ PRAKTYCZNA**

**PODSTAWA PROGRAMOWA 2017**

## **Instrukcja dla zdającego**

- 1. Na pierwszej stronie arkusza egzaminacyjnego wpisz w oznaczonym miejscu swój numer PESEL i naklej naklejkę z numerem PESEL i z kodem ośrodka.
- 2. Na KARCIE OCENY w oznaczonym miejscu przyklej naklejkę z numerem PESEL oraz wpisz:
	- − swój numer PESEL\*,
	- − oznaczenie kwalifikacji,
	- − numer zadania,
	- − numer stanowiska.
- 3. KARTĘ OCENY przekaż zespołowi nadzorującemu.
- 4. Sprawdź, czy arkusz egzaminacyjny zawiera 4 strony i nie zawiera błędów. Ewentualny brak stron lub inne usterki zgłoś przez podniesienie ręki przewodniczącemu zespołu nadzorującego.
- 5. Zapoznaj się z treścią zadania oraz stanowiskiem egzaminacyjnym. Masz na to 10 minut. Czas ten nie jest wliczany do czasu trwania egzaminu.
- 6. Czas rozpoczęcia i zakończenia pracy zapisze w widocznym miejscu przewodniczący zespołu nadzorującego.
- 7. Wykonaj samodzielnie zadanie egzaminacyjne. Przestrzegaj zasad bezpieczeństwa i organizacji pracy.
- 8. Jeżeli w zadaniu egzaminacyjnym występuje polecenie "zgłoś gotowość do oceny przez podniesienie ręki", to zastosuj się do polecenia i poczekaj na decyzję przewodniczącego zespołu nadzorującego.
- 9. Po zakończeniu wykonania zadania pozostaw rezultaty oraz arkusz egzaminacyjny na swoim stanowisku lub w miejscu wskazanym przez przewodniczącego zespołu nadzorującego.
- 10. Po uzyskaniu zgody zespołu nadzorującego możesz opuścić salę/miejsce przeprowadzania egzaminu.

## *Powodzenia!*

*\* w przypadku braku numeru PESEL – seria i numer paszportu lub innego dokumentu potwierdzającego tożsamość*

Układ graficzny © CKE 2020

## **Zadanie egzaminacyjne**

1. Za pomocą kabli połączeniowych (patchcord) podłącz urządzenia zgodnie ze schematem. E-XX (XX-numer stanowiska egzaminacyjnego) to gniazdo sieci lokalnej w sali egzaminacyjnej, do której podłączona jest drukarka.

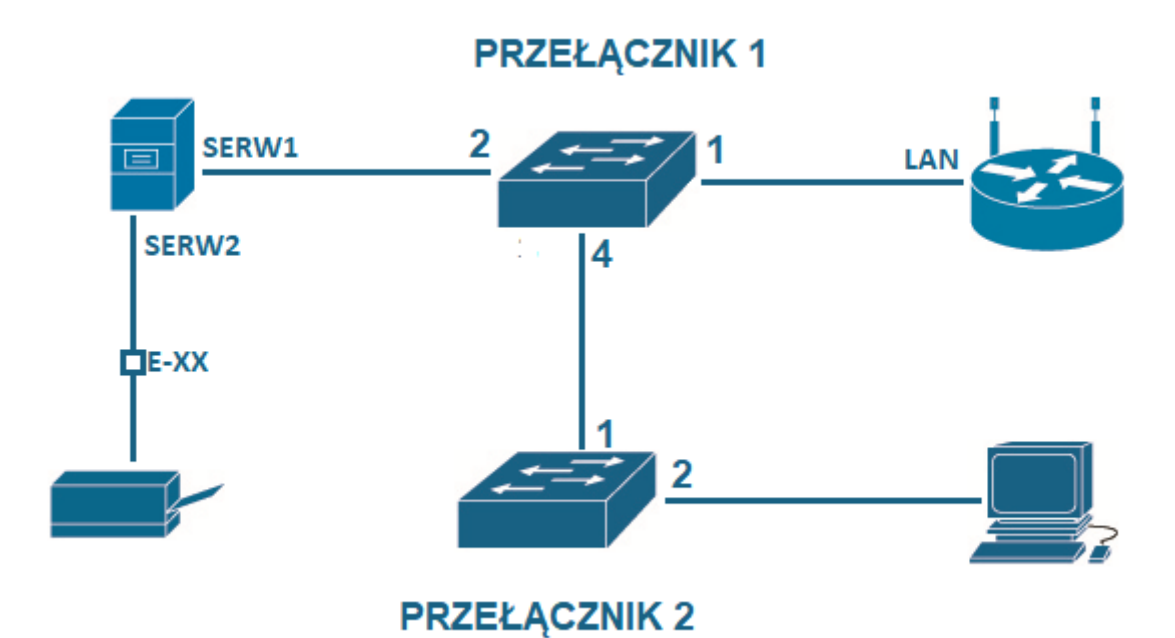

## **Schemat podłączeń urządzeń w sieci lokalnej**

## **Skonfiguruj ruter i przełączniki.**

- 2. Skonfiguruj interfejsy sieciowe rutera według zaleceń:
	- a. interfejs WAN
		- adres IP i maska sieci: *10.0.0.100/8*
		- brama: *10.0.0.1*
		- serwery DNS: *8.8.8.8, 8.8.4.4*
	- b. interfejs LAN:
		- − adres IP i maska sieci: *172.16.0.253/24*
- 3. Wyłącz serwer DHCP i sieć WiFi na ruterze.
- 4. Skonfiguruj przełącznik1 według zaleceń:
	- a. adres IP i maska sieci: *172.16.0.251/24*
	- b. adres bramy: *172.16.0.253*
- 5. Skonfiguruj przełącznik2 według zaleceń:
	- a. adres IP i maska sieci: *172.16.0.252/24* 
		- b. adres bramy: *172.16.0.253*

#### **Skonfiguruj interfejsy sieciowe serwera i stacji roboczej.**

- 6. Skonfiguruj interfejsy sieciowe serwera według zaleceń:
	- a. pierwszy interfejs sieciowy serwera:
		- nazwa interfejsu: SERW1
		- adres IP i maska sieci: *172.16.0.x/24* (x numer stanowiska egzaminacyjnego)
		- brama: adres interfejsu LAN rutera
		- serwer DNS: *127.0.0.1*
	- b. drugi interfejs sieciowy serwera:
		- nazwa interfejsu: SERW2
		- adres IP i maska sieci: *192.168.0.x/24* (x numer stanowiska egzaminacyjnego)
		- brama: brak
		- serwer DNS: *127.0.0.1*
- 7. Skonfiguruj interfejsy sieciowe stacji roboczej według zaleceń:
	- a. przewodowy interfejs sieciowy stacji roboczej:
		- nazwa interfejsu: ROB1
		- adres IP i maska sieci: automatycznie (z serwera DHCP)
		- serwer DNS: automatycznie (z serwera DHCP)
	- b. bezprzewodowy interfejs sieciowy stacji roboczej: wyłączony.
- 8. Na serwerze poleceniem ping sprawdź komunikacje między następującymi urządzeniami:
	- − serwerem i interfejsem LAN rutera,
	- − serwerem i przełącznikiem1,
	- − serwerem i przełącznikiem2,
	- − serwerem i drukarką sieciową o adresie *192.168.0.254*

#### *UWAGA:*

*Zgłoś przewodniczącemu Zespołu Nadzorującego gotowość do sprawdzenia komunikacji pomiędzy elementami sieci. Sprawdzenie komunikacji zgodnie z punktem 8 wykonaj w obecności egzaminatora.* 

## **Zainstaluj i skonfiguruj usługę domenową Active Directory.**

- 9. Zmień nazwę serwera na Egzamin-x (x- numer stanowiska egzaminacyjnego).
- 10. Dodaj rolę Active Directory, promuj serwer do roli kontrolera domeny o nazwie **serwerx.local** (x numer stanowiska egzaminacyjnego).
- 11. W domenie Active Directory załóż jednostkę organizacyjną o nazwie **produkcja**, w niej globalne grupy zabezpieczeń **zmiana1** i **zmiana2**.
- 12. W jednostce organizacyjnej **produkcja** załóż i skonfiguruj konta użytkowników:

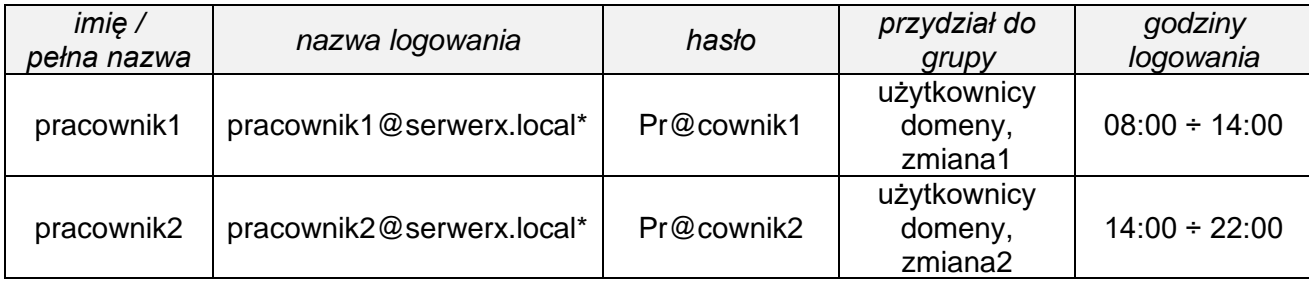

\*gdzie x oznaca numer stanowiska egzaminacyjnego

#### **Zainstaluj serwer DHCP i drukarkę, podłącz stację roboczą do domeny.**

- 13. Dodaj rolę serwera DHCP, utwórz i skonfiguruj zakres adresów IPv4:
	- nazwa zakresu: stacje\_robocze,
	- zakres adresów: od 172.16.0.100 do 172.16.0.199, maska 24-bitowa
	- czas dzierżawy: 4 dni.
- 14. Zainstaluj drukarkę na porcie TCP/IP o adresie 192.168.0.254, udostępnij ją w sieci pod nazwą **drukarkax** (x- numer stanowiska egzaminacyjnego). Skonfiguruj uprawnienia grup **zmiana1** i **zmiana2** do drukowania. Pozostali użytkownicy, którzy nie należą do tych grup oraz do grupy Administratorzy, nie mają mieć możliwości korzystania z drukarki. Drukarka ma być dostępna w godzinach od 08:00 do 22:00.
- 15. Na stacji roboczej zwolnij i następnie odnów dzierżawę adresu IP z DHCP. Sprawdź ustawienia IPv4 dla karty sieciowej.

## *UWAGA:*

*Zgłoś przewodniczącemu Zespołu Nadzorującego gotowość do sprawdzenia adresu IP stacji roboczej. Sprawdzenie ustawień zgodnie z punktem15 wykonaj w obecności egzaminatora.*

16. Podłącz stację roboczą do domeny, zaloguj się na konto administratora domeny.

## *UWAGA:*

- − *ruter i przełączniki pracują obecnie na ustawieniach fabrycznych zgodnie z dokumentacją, która jest dostępna na serwerze na pulpicie konta Administrator,*
- − *hasło do konta Administrator serwera i stacji roboczej to Q@wertyuiop*
- − *nie zmieniaj haseł konta administratora rutera i przełączników, jeżeli urządzenie wymusi zmianę hasła, ustaw na zaq1@WSX*
- − *po zakończeniu wykonania zadania nie wyłączaj serwera oraz stacji roboczej.*

## **Czas na wykonanie zadania wynosi 150 minut.**

## **Ocenie podlegać będą 4 rezultaty:**

- − podłączone urządzenia sieciowe, skonfigurowany ruter i przełączniki,
- − skonfigurowane interfejsy sieciowe serwera i stacji roboczej,
- − zainstalowana i skonfigurowana usługa domenowa Active Directory,
- − zainstalowany serwer DHCP i drukarka, stacja robocza podłączona do domeny.

Więcej arkuszy znajdziesz na stronie: arkusze.pl